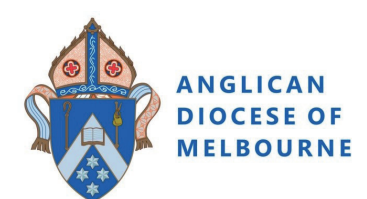

**Safe Ministry Online Training** 

**MELBOURNE** Group Payment Instructions

## To pre-pay for **Safe Ministry Online Training:**

1. Type the following web address into your browser (or click on it).

https://safercommunities.net.au/anglican-diocese-of-melbourne-online-training/

2. Select your **Parish Name** from the drop down menu.

 $\alpha$ 

PRICE PER

 $$20.00$ 

 $\hbox{\tt Q}$ 

NO. OF

 $\overline{1}$ 

**INE COURSES AVAILABL** Parish Name All Saints' Anglican Parish of Newtown/Geolong West v

ADOM - All Saints' Anglican Parish of Newtown/Geolong West - Safe Ministry<br>Essentials L1

ADOM - All Saints' Anglican Parish of Newtown/Geelong West - Safe Ministry with - \$15.00

**COURSE NAME** 

3. Enter the number of registrations required for each course, click **REGISTER NOW**.

- 4. Once you have registered the correct number of people, click **VIEW CART** to confirm your purchase/s.
- 5. Once confirmed, click **PROCEED TO CHECKOUT**.
- 6. Enter your billing and payment option

#### details

#### *BILLING DETAILS.*

- *add the name and contact details of your Parish Safe Ministry Contact.*
- *PAYMENT OPTIONS.*

- *Credit card payment provides immediate access to the courses - the system will send you an email (check your spam folder if you do not receive it within a few minutes). - Direct bank transfer is not an automated process and you will need to allow up to 3 business days once you transfer the fun to receive your access email from us.*

Click **COMPLETE PAYMENT**.

### **7. Registration confirmation email**

- *If you have paid via credit card, you will receive an email with the hyperlink/s to your course/s.*
- *If you are paying by direct bank transfer, the email will* arrive once we have confirmed payment.

*To sign up and commence training, use the Participant Sign Up Instruction page.* 

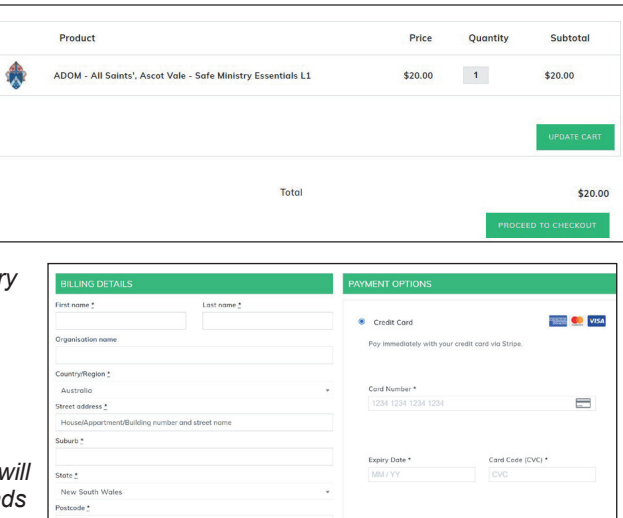

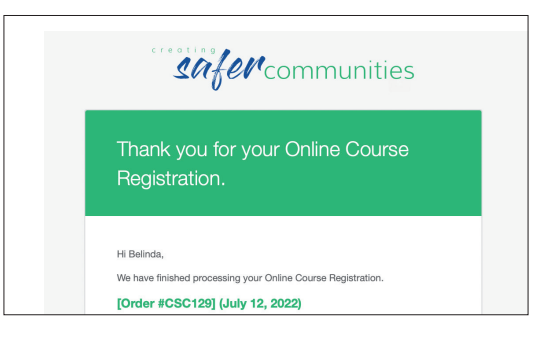

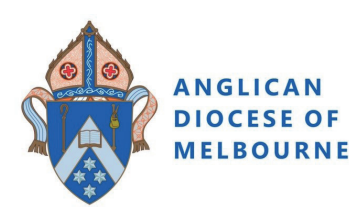

# **2. Safe Ministry Training Group 'Sign Up' Instructions**

### **1. Use the Hyperlink in the Registration Confirmation Email/s to take you to the course 'Sign Up' page.**

NOTE: If your Parish has paid for you, the Parish will email you a registration confirmation email.

The hyperlink will take you to:

#### **'Complete purchase to start learning'**

*NB: Purchase price will be \$0AUD.*

- 2. Sign Up by entering
	- an email address

*This needs to be a different email address for each group but does not have to be an actual email address (E.g Stjohns@group3.net)*

- Group name Click **Complete purchase**.

- 3. Enter a password of your choice, and click **Complete setup**.
- 4. You are now enrolled and ready to begin. Click **Start Learning**.

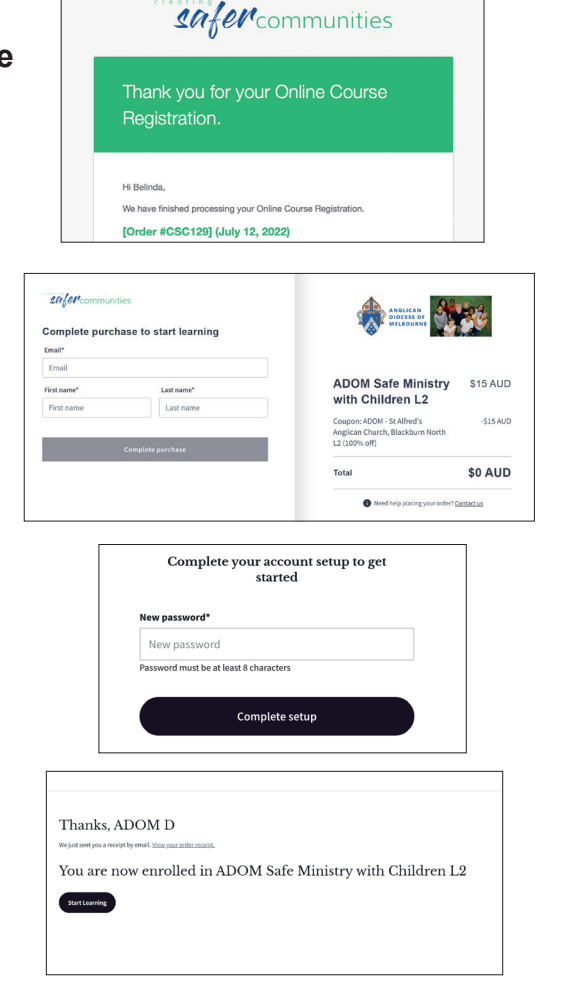

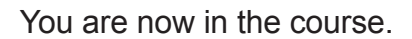

The menu bar (left of the screen) can be switched on or off using the 'arrows' located top right of the screen.

Once you have 100% completion, there is a reminder to check the names of the participants. This will need to be recorded on your Parish Register.

If you need assistance contact *etraining@safercommunities.net.au or call 1800 070 511 (business hours).*

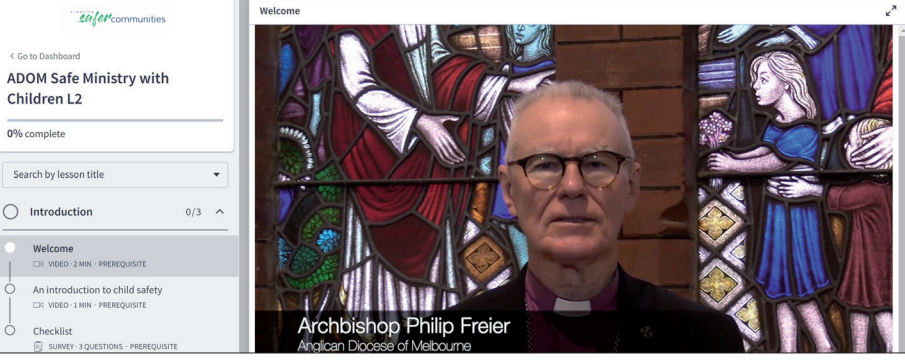

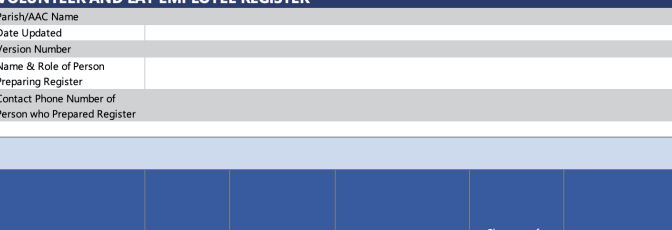

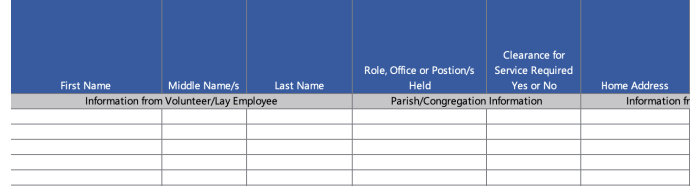